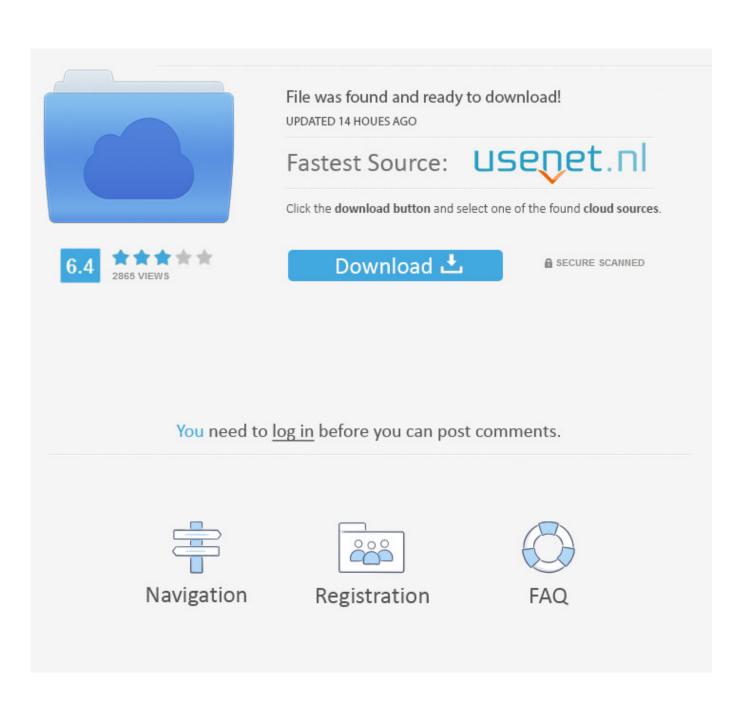

Maxtor Driver For Mac

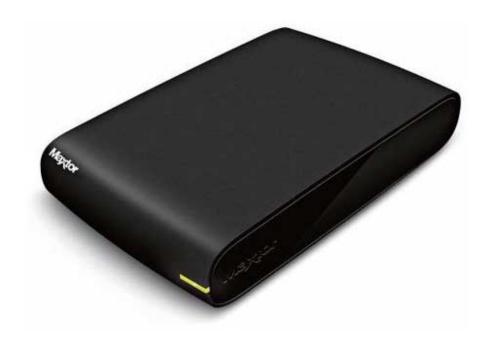

Maxtor Driver For Mac

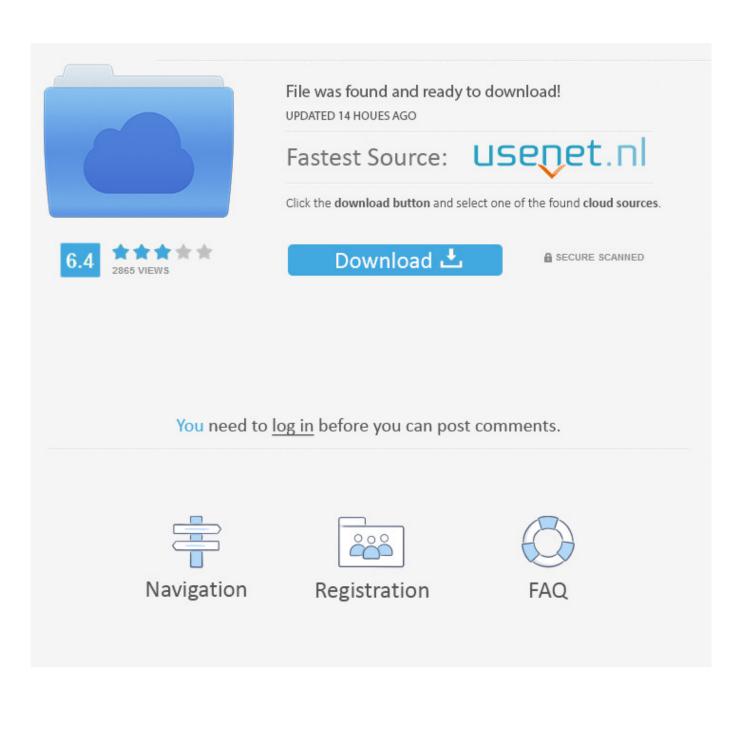

Portable External Hard Drives by Maxtor Provides up to 5TB of desktop storage for all of your music, videos and photos.. ) This displays the annotation toolbar, which contains a dozen buttons that let you access a variety of annotation features.

- 1. maxtor driver
- 2. maxtor drivers for mac
- 3. maxtor drivers for windows 7

Select Apply You will get the follow window advising you that this is a data destructive process and any data currently on the drive will be deleted 10.. Change Format to Mac OS Extended (Journaled) 7 Select Options and select GUID Partition Table 8.. Select the Partition tab on the right hand side of the Disk Utility Window 4 Select Partition Layout and select 1 partition 5.. The following is based on Mac OS X version 10 10 5 However, the steps are suitable for Mac OS X 10.

## maxtor driver

maxtor driver, maxtor drivers for windows 10, maxtor drivers for windows 7, maxtor drivers for mac, maxtor driver update, maxtor driver software, maxtor drivers windows 8, maxtor drivers download, seagate maxtor driver download, free maxtor drivers download, driver maxtor 3200 windows 10, driver maxtor onetouch 4, driver maxtor 3200, driver maxtor diamondmax plus 9 Usb 3.0 Superspeed Audio Converter For Mac

How to format a drive in Mac OS 10 6 to 10 10 Reformatting the drive will erase all data on the drive, so you should copy any data you want off the drive prior to formatting. You can start with the limited resources you have and level up to maximum resources, build residential buildings, create farms, markets and other businesses, start new economic relations with neighboring settlements etc.. 6 8 to 10 10 5 For instructions on how to format a drive in Mac OS 10 11 (El Capitan) and above click. <u>Hide</u> Window Plus License Key

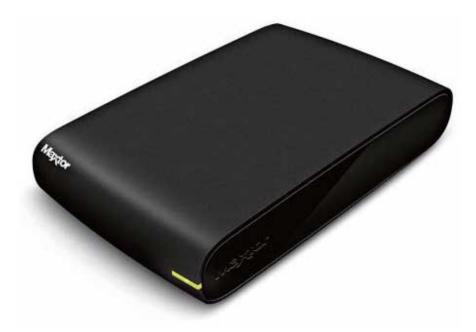

Ghost Files 2: Memory Of A Crime Download For Mac

## maxtor drivers for mac

## Install Microsoft Application Virtualization Dde Launcher

Banished mac release I have the same issue, and I believe that it's the Maxtor OneTouch Manager that has a problem with Leopard such that it doesn't prompt for the. <u>Frostmourne Wow For Mac</u>

## maxtor drivers for windows 7

Mac Yosemite Theme For Ubuntu

To reformat the drive in Mac OS X: 1 Banished is basically a story of a group of outcasts who after being banished came to this settlement, now they are in need of your superior skills and abilities to get settle and thrive as a prosperous nation.. You don't need to buy an expensive program to add comments or notes to a PDF (You can also choose View -> Show Annotations Toolbar or press Command-Shift-A.. Next to name you will see untitled 1 where you can name the drive This will be the name shown when the drive mounts.. Select Partition to finish the formatting process. Activate any of these features by clicking its button; you can also activate each of them from the Tools -> Annotate menu, where you will see keyboard shortcuts for each tool as well.. Because of a medieval era setting, you'll have wood and stones as your main resources and you'll also have to continuously produce them by cutting the forests and blowing up the mountains etc.. Distribute a PDF document for comments, get back the annotated files, and make changes in your original—all using Apple's free application, Preview (in your /Applications folder).. Best tool for marking up pdf mac Turn on annotations To start with, open a PDF in Preview, and then click on the toolbar button that looks like a pencil.. Open Disk Utility Applications>Utilities>Disk Utilities 2 Select the Seagate drive on the left that shows the capacity 3. 34bbb28f04 <u>Muat Turun Ayat Kursi Mp3 Fatih Course Eropa Download</u>

34bbb28f04

Best Mac Os Utilities